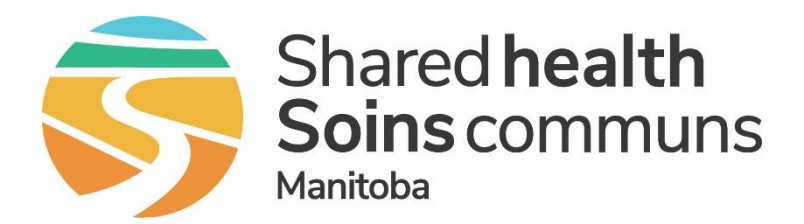

#### **Public Health Information Management System (PHIMS)**

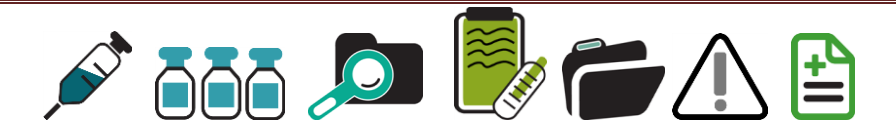

#### **Regional Information Session Cadham Lab - PHIMS Interface July 2020**

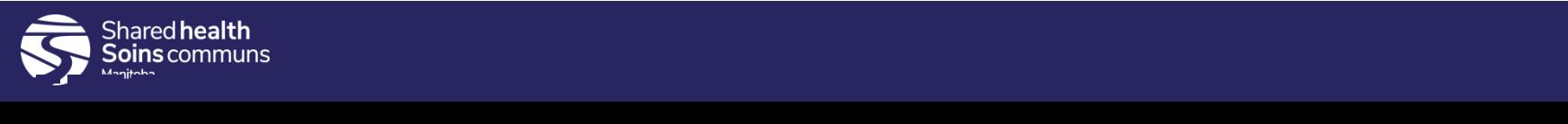

## Target Audience

- 1. Who should be on this call?
	- Public Health Managers
	- CD Coordinators
	- Public Health Clerks
	- Public Health Nurses
- 2. Who doesn't need to attend?
	- Non-PHIMS users (Outbreak Response)

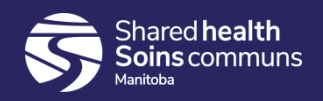

#### **Outline**

- **Welcome**
- **Benefits of CPL Interface**
- **Lab Workload Report – 'How To'**
- **Viewing Cadham lab results in PHIMS (demo)**
- **Communication Process**
- **Reassignment Process**
- **Clinical Operations Reports**
- **Summary**
- **Questions**

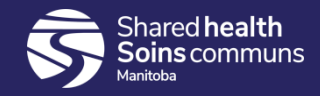

#### Purpose

- 1. CPL PHIMS Interface GO-Live Date = July 16, 2020
- 2. Support regions to be ready for this change
- 3. Reminder of support via Service Desk "PHIMS Support"

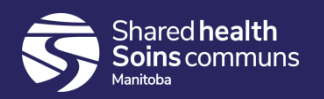

## Benefits of CPL Interface

The interface will allow lab results to be sent electronically into PHIMS in real-time, providing the following benefits:

- Eliminate manual entry of CPL lab results into PHIMS by Manitoba Health Surveillance Unit (MHSU)
- Reduce manual data entry errors
- Reduce delays with MHSU referring labs/investigations to regions
- Allow MHSU to be better prepared to keep up with increased demand
- Reduce manual MHSU tasks such as: categorizing, filing, and faxing

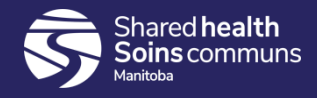

#### Lab Workload Report

1. PHIMS - MB4210B Lab Workload Report

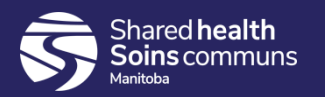

#### MB4210B- Lab Workload Report

Report: MB4120B-Lab Workload \* Report Output:

 $\bullet$  Excel

\* Date Entered From: Reflects the date the lab was entered by the MHSU. If current date is selected in both 圖 yyyy/mm/dd from and to, data returned will up until the time the report was generated. Users will need to generate the report at the end of the current day or run the report the following \* Date Entered To: day to return all labs entered with in that date parameter yyyy/mm/dd E \* Encounter Group: Available: \* Selected \* д д Encounter groups available in the pick list will be based on the encounter groups **Communicable Diseases** associated with the users logged in role Outbreak Response ÷ Sexually Transmitted and **Bloodborne Infections Tuberculosis** Disease: Available: Selected: д Active tuberculosis  $\boldsymbol{\wedge}$ **AIDS** ÷ Anaplasmosis

If no disease is selected, all labs for diseases associated with selected encounter group will be returned. If diseases are found in more than one encounter group (e.g. Hep B, C are in both STBBI and CD encounter group), the disease displayed will correspond to the encounter group used when the lab was created. E.g. if Hep B lab was created within the CD encounter group, it will not display if only STBBI encounter group is selected

\* Investigator Organization:

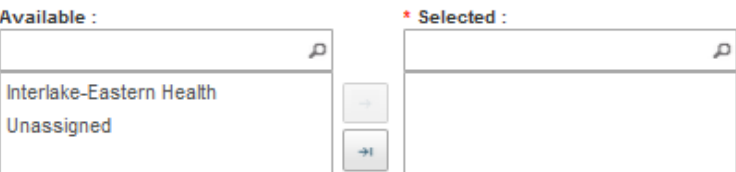

 $\mathbf{v}$ 

Investigator Organizations available will be based on the users logged in organization. For most users that will be one region and 'unassigned'. Unassigned means that the lab was not assigned to an organization and workgroup at lab entry, nor was it made pertinent to an investigation.

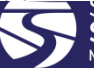

Anthrax **Babesiosis** Blastomycosis **Botulism** 

#### Viewing Lab results

1. QRC 10.0b - View Received Report

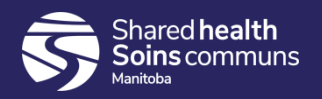

### PHIMS Website

#### The Public Health Information Management System

The Public Health Information Management System (PHIMS) is a secure, integrated electronic public health record designed to assist public health practitioners in Manitoba to manage:

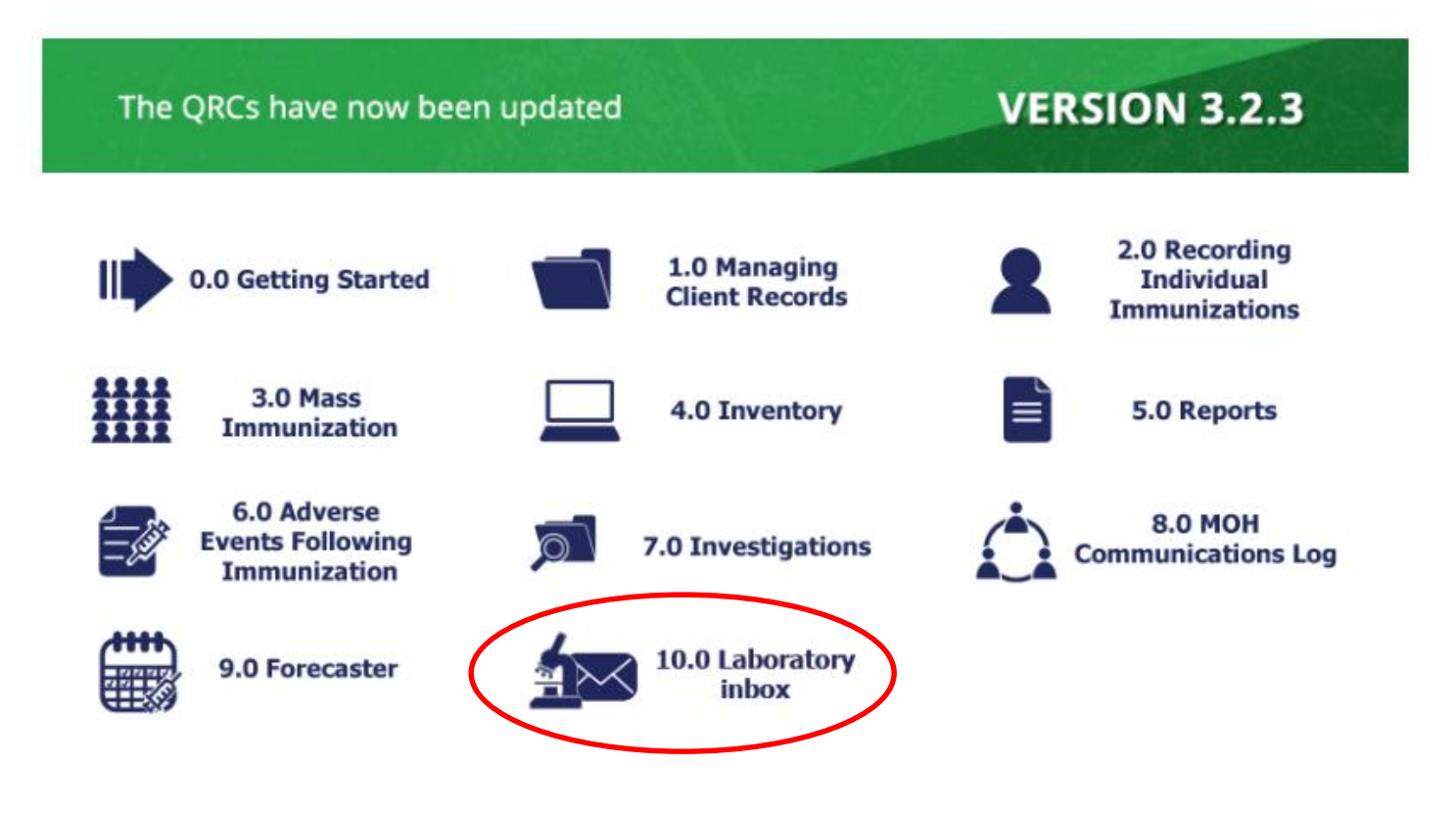

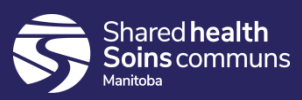

#### Viewing Lab results in PHIMS

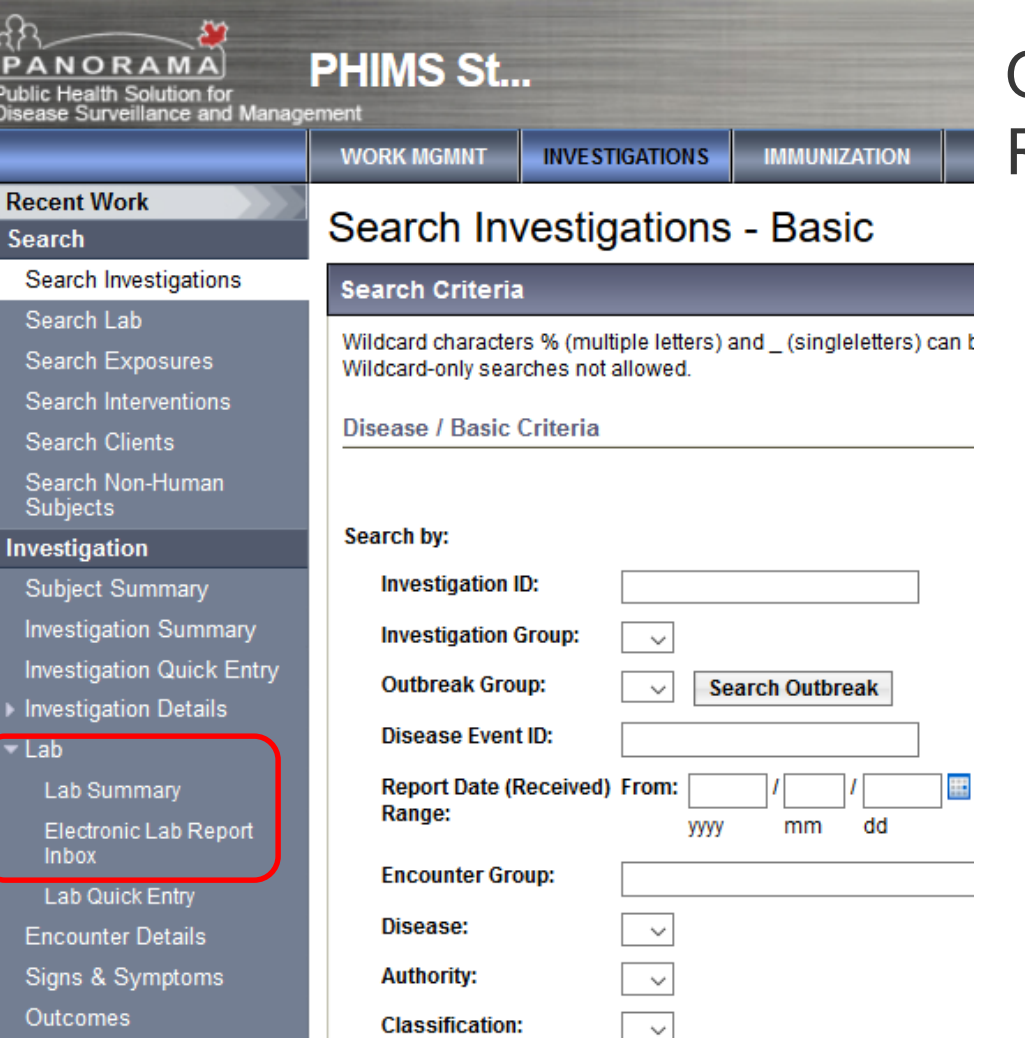

Shared health

QRC 10.0b - View Received Report Lab summary  $\rightarrow$ Accession  $# \rightarrow$ Elect.Lab Report Inbox  $\rightarrow$ Add Accession  $# \rightarrow$ Display  $\rightarrow$ Select client  $\rightarrow$ View Received Report

#### **Cadham Provincial Laboratory Surveillance** Unit Reportable Disease Report

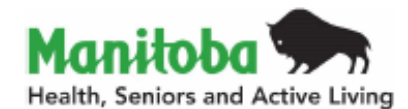

#### Cadham lab report

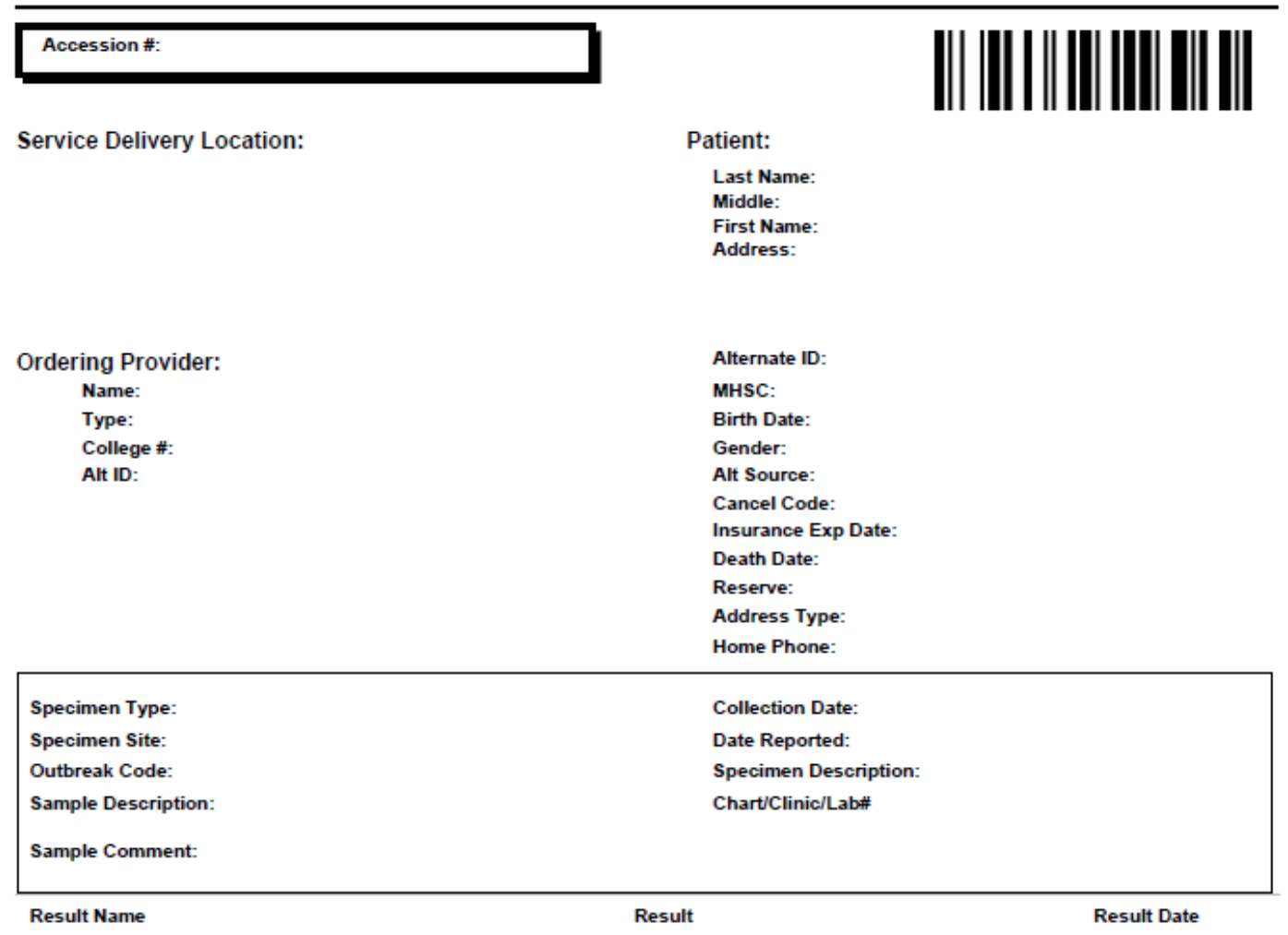

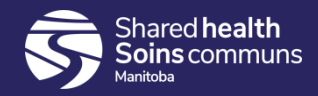

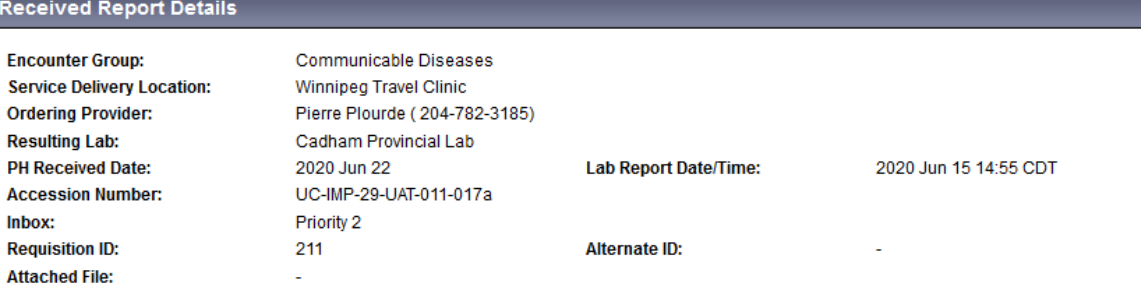

## **Electronic** lab report

#### **Inbox Processing Comments**

**Microorganism Species** 

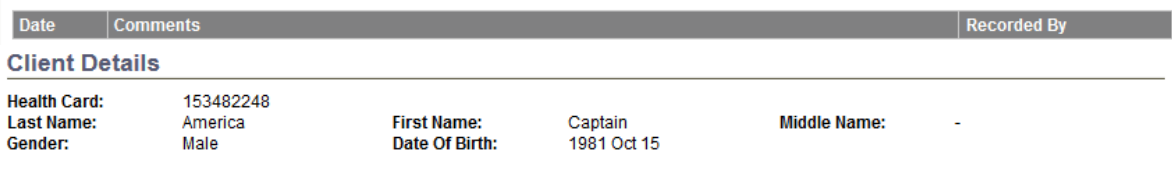

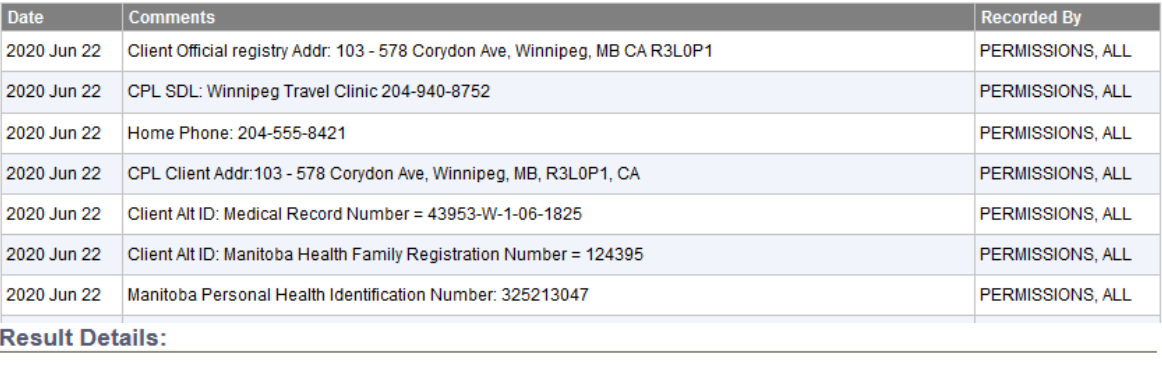

Specimen Type / Site: Stool Collection Date/Time: 1900 Jan 1 00:00 CDT Specimen Description: Reason for Testing: DIAGNOSTIC Test Name: Campylobacter Culture **Test Category: General Test Annotations: -Result Name:** Campylobacter Culture Sample ID: ÷. **Result Status:** Final **Result Date:** 2020 Jun 15 **Result Value: Reference Range: Result Units: Range Type: Interpreted Result:** Flag: Abnormal **Range Description: Disease** Campylobacteriosis Campylobacter species

Campylobacter jejuni

## Communication of lab results within regions

- 1. Clerk generates **Lab Workload Report** MB4120B → **QRC 7.2b**
- 2. Clerk assigns new unassigned labs to **Primary Investigator** in PHIMS → **QRC 7.5d**
- 3. Clerk updates Disposition for updated lab reports → **"How to Assign New and Updated Lab Reports"**
- 4. PHN/CD Coordinator searches in PHIMS to find the **Investigation** assigned to themselves → **QRC 7.1d AND/OR**
- 5. PHN/CD Coordinator generates **Investigation Search Report** MB2701C to find the labs assigned to them → **QRC 7.2d**

Link to above QRC's: https://phimsmb.ca/resources/training-support[tools/#67-75-7-0-investigations-1581004103](https://phimsmb.ca/resources/training-support-tools/#67-75-7-0-investigations-1581004103)

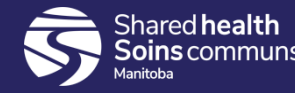

#### Updated Lab Reports

**Investigations: How To Assign New and Updated Lab Reports** 

Assigned = Updated Lab Reports

To Update Disposition and Disposition Date

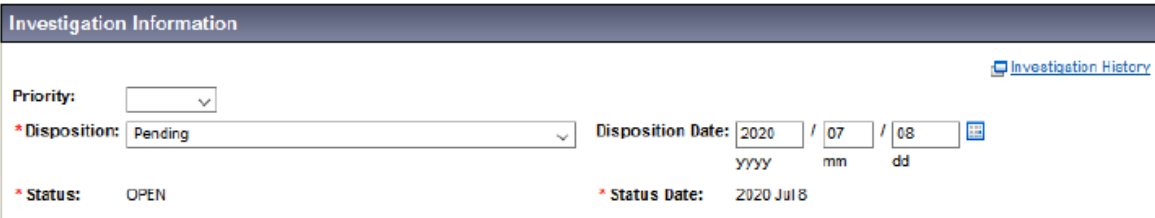

- Update Disposition expand dropdown list, select appropriate disposition ie:  $\bullet$ "Laboratory results to be reviewed"
- Update Disposition date to current  $\bullet$
- **Click Save**  $\bullet$

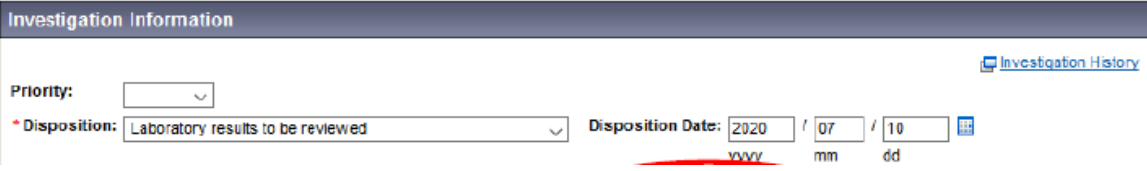

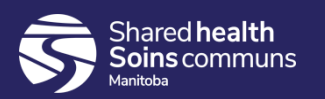

## Reassignment process

Reassignment:

- Regions that have been deployed for CDs and/or STBBIs and/or Covid-19 will complete reassignment in PHIMS
- Regions that have not been deployed in certain modules, reassignment will consist of contacting region, printing or forwarding (from MHSU) a copy of the lab report (and additional relevant documentation) and faxing
- Reassignments should always have a "warm" hand-off. Please phone/email the recipient region to make them aware.
- Refer to the Reassignment Matrix on PHIMS Website <https://phimsmb.ca/resources/training-support-tools/#67-75-7-0-investigations-1581004103>

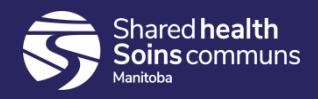

#### Reassignment process

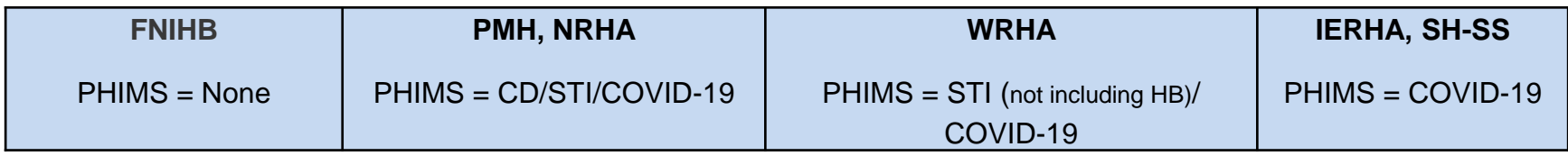

#### **If referring a lab, determine if the region is using PHIMS for the DISEASE on the lab:**

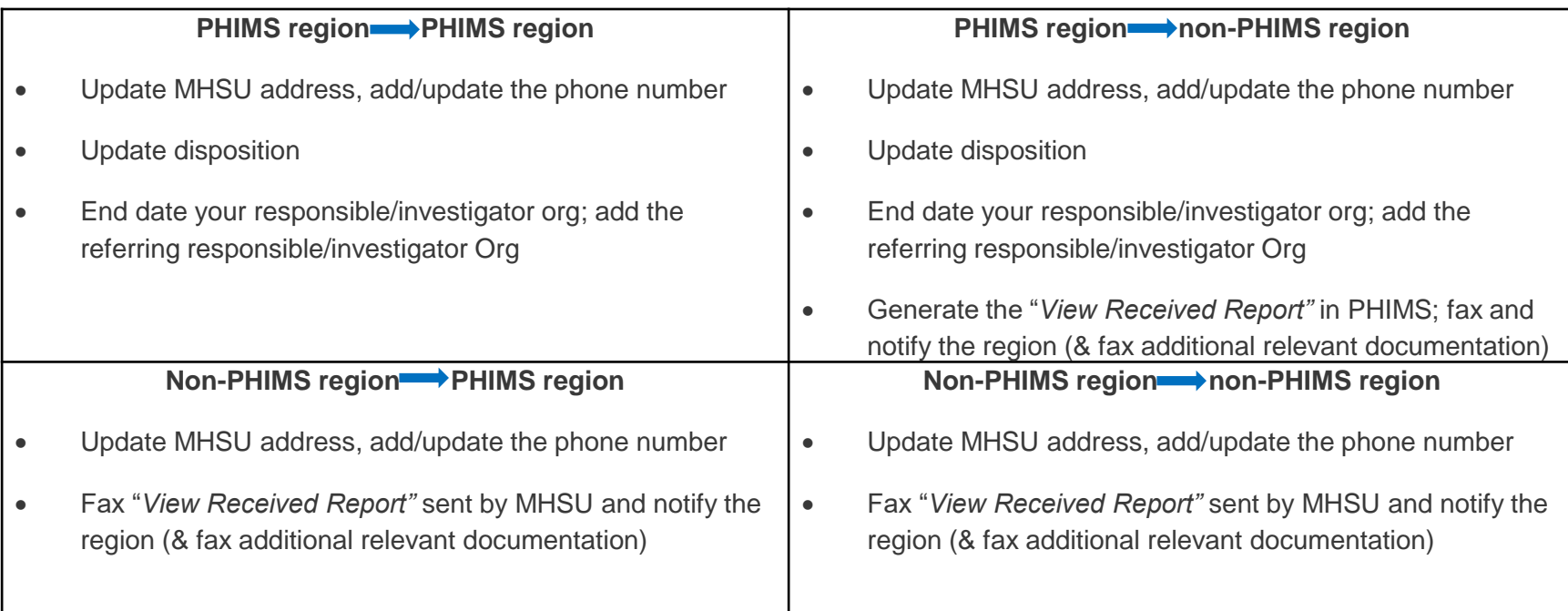

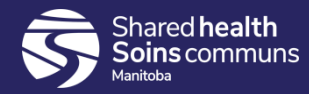

### Clinical Operations Reports

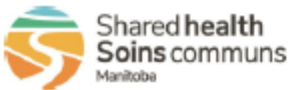

**Clinical Operations Report** 

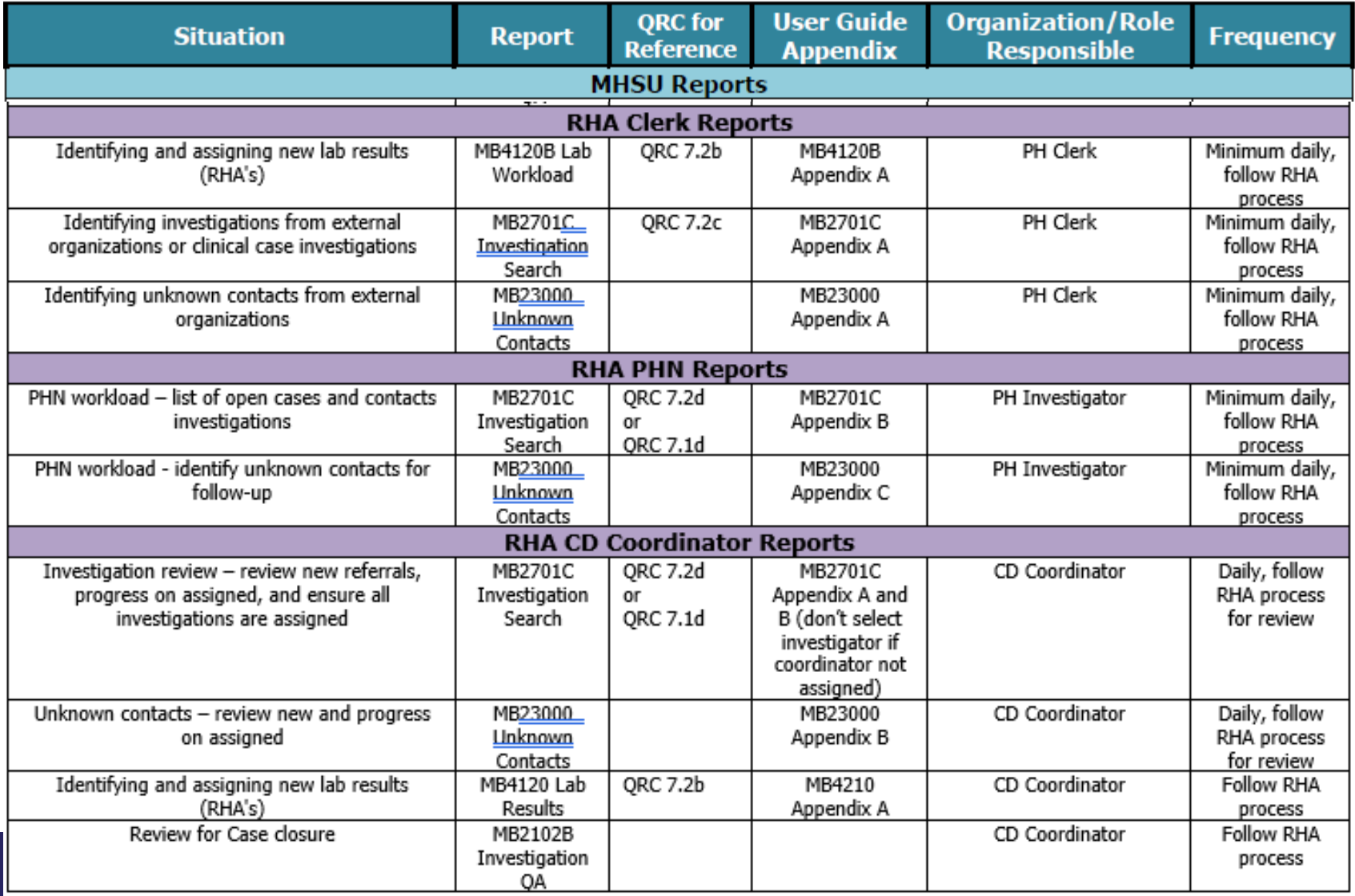

### Summary of new process

**Clerk** generates Lab Workload Report

**Clerk** assigns Primary Investigator/Coordinator in PHIMS & updates disposition for updated labs

**PHN/CD Coordinator completes** Investigation search in PHIMS or generates Investigation Search Report to find the assigned labs/investigations

**PHN/CD Coordinator**  completes investigation

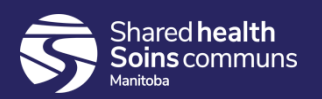

# Support tools

Resources and tools developed to support Cadham Lab Interface with PHIMS:

- Reports User Guides
- Lab Inbox Folder QRC's

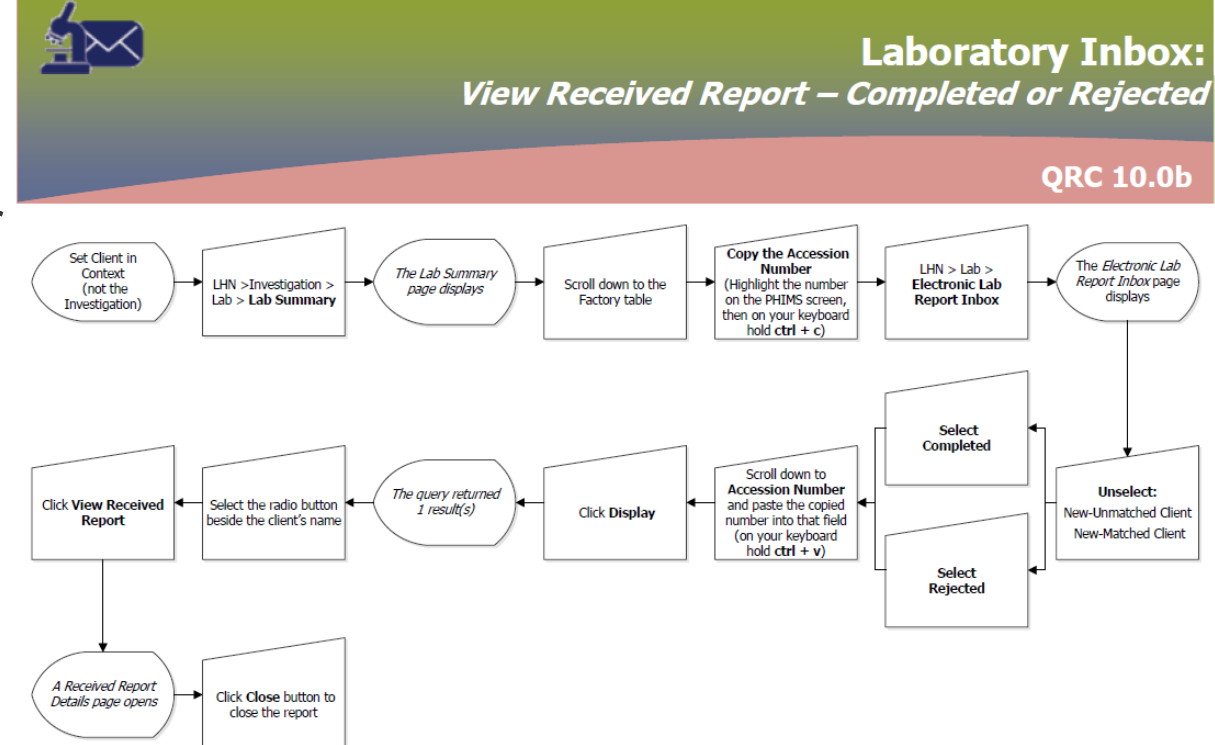

• Video View Received Report -

<https://www.youtube.com/watch?v=SoCNcUVH338&feature=youtu.be>

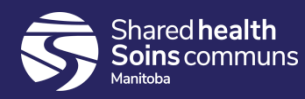

### PHIMS Support

- Slide deck posted on website
- Service Desk ticket indicate "PHIMS Support" in subject line or via phone request

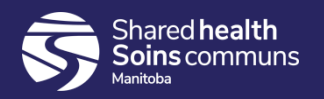

### Questions?

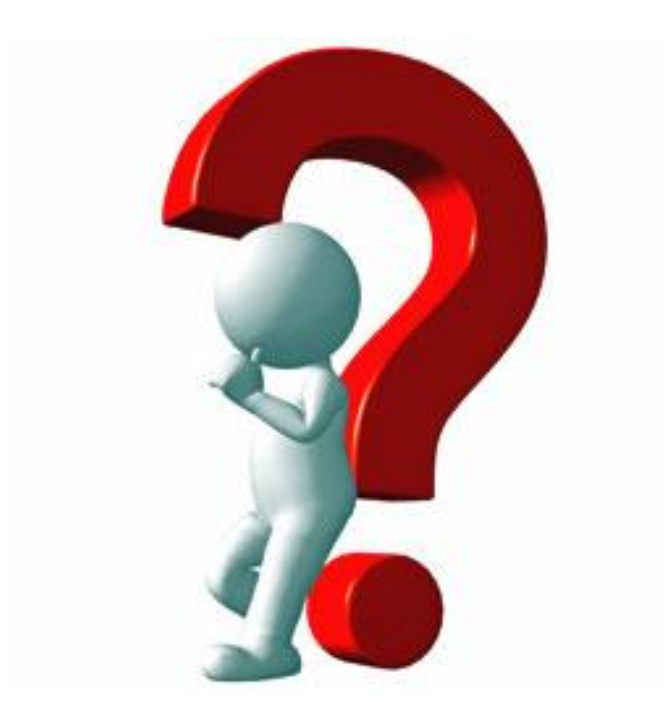

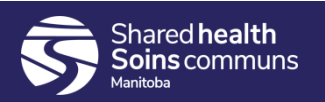